## **Table of Contents**

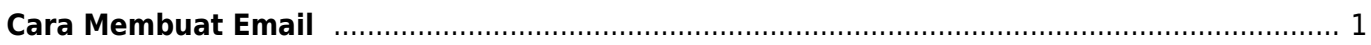

Last update: 2018/04/18 00:01 directadmin:user-level:email:cara-membuat-email https://www.pusathosting.com/kb/directadmin/user-level/email/cara-membuat-email?rev=1524024073

## <span id="page-2-0"></span>**Cara Membuat Email**

Untuk membuat email anda harus login ke directadmin. Baca tutorialnya disini [Cara Login ke](https://www.pusathosting.com/kb/directadmin/cara-login) [Directadmin](https://www.pusathosting.com/kb/directadmin/cara-login)

Selanjutnya silahkan ikuti tahapan berikut ini :

- 1. Klik menu **email account**
- 2. Klik menu **create new email account**
- 3. Silahkan isi username dan password. Harus diperhatikan password wajib mengandung kombinasi huruf kecil, HURUF BESAR dan angka.

Selesai.

From: <https://www.pusathosting.com/kb/> - **PusatHosting Wiki**

Permanent link: **<https://www.pusathosting.com/kb/directadmin/user-level/email/cara-membuat-email?rev=1524024073>**

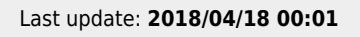

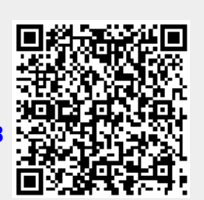